## **Header Navigation Changes**

The header navigation is where users can access their user profiles, notifications, action items, active shopping cart, help and other resources. The new User Interface includes some updates to the iconography. The table below lists the icon along with the functions to which they provide access.

## Previous Header Navigation Bar

## **NEW** Header Navigation Bar

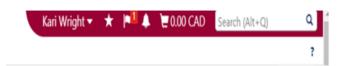

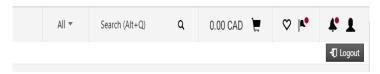

| Previous Menu Item Icon | New Menu Item Icon     | Function                                                                                                    |
|-------------------------|------------------------|----------------------------------------------------------------------------------------------------|
| Search (Alt+Q) Q        | All ▼ Search (Alt+Q) Q | The search field allows for you to search on various items across the site. Search the ALL drop down menu to search documents such as purchase orders, receipts and invoices. |
| ₩ 0.00 CAD              | 0.00 CAD 📜             | Provides access to the user's active shopping cart.                                                                                                    |
| *                       | ♥                      | Provides access to the Bookmarks feature. Users can create, manage and click on bookmarked pages.                                                                             |
| p1                      | A.*                    | Provides access to the user's action items.                                                                                                    |
| <b>A</b>                | •                      | Provides access to the user's notifications.                                                                                                    |
| USER NAME               | 1                      | Provides access to the user's user profile.                                                                                                    |

## **Side Bar Navigation Changes**

The table below displays the updated icons along with the product/feature access that they provide. Note: The menu options available to you may vary based on your MacBuy user role.

| Previous SideBar<br>Navigation | NEW SideBar<br>Navigation | Function             |
|--------------------------------|---------------------------|----------------------|
| <b>M</b> Home                  | *                         | Home Menu            |
| <b>∷</b> Shop                  |                           | Shop Menu            |
| Orders                         | 10                        | Orders Menu          |
| Contracts                      | <b>Q</b>                  | Contract Menu        |
| Accounts Payable               | 血                         | Accounts     Payable |
| Suppliers                      | क्ट                       | Suppliers Menu       |
| Reporting                      | Ide                       | Reporting            |